## Accessing Prompts in ReportMart3

## Contents:

## Problems encountered and their solutions

Accessing Lists of Values

Problem1: After opening a report, prompts page or navigation map (or left pane) is not visible.

Problem2: After opening a report, navigation map on left pane is visible but no user prompt inputs are visible.

Solution: For problem2 go to step 2 directly.

Step1: Click on the small arrow button on the top left side to restore the prompt pane.

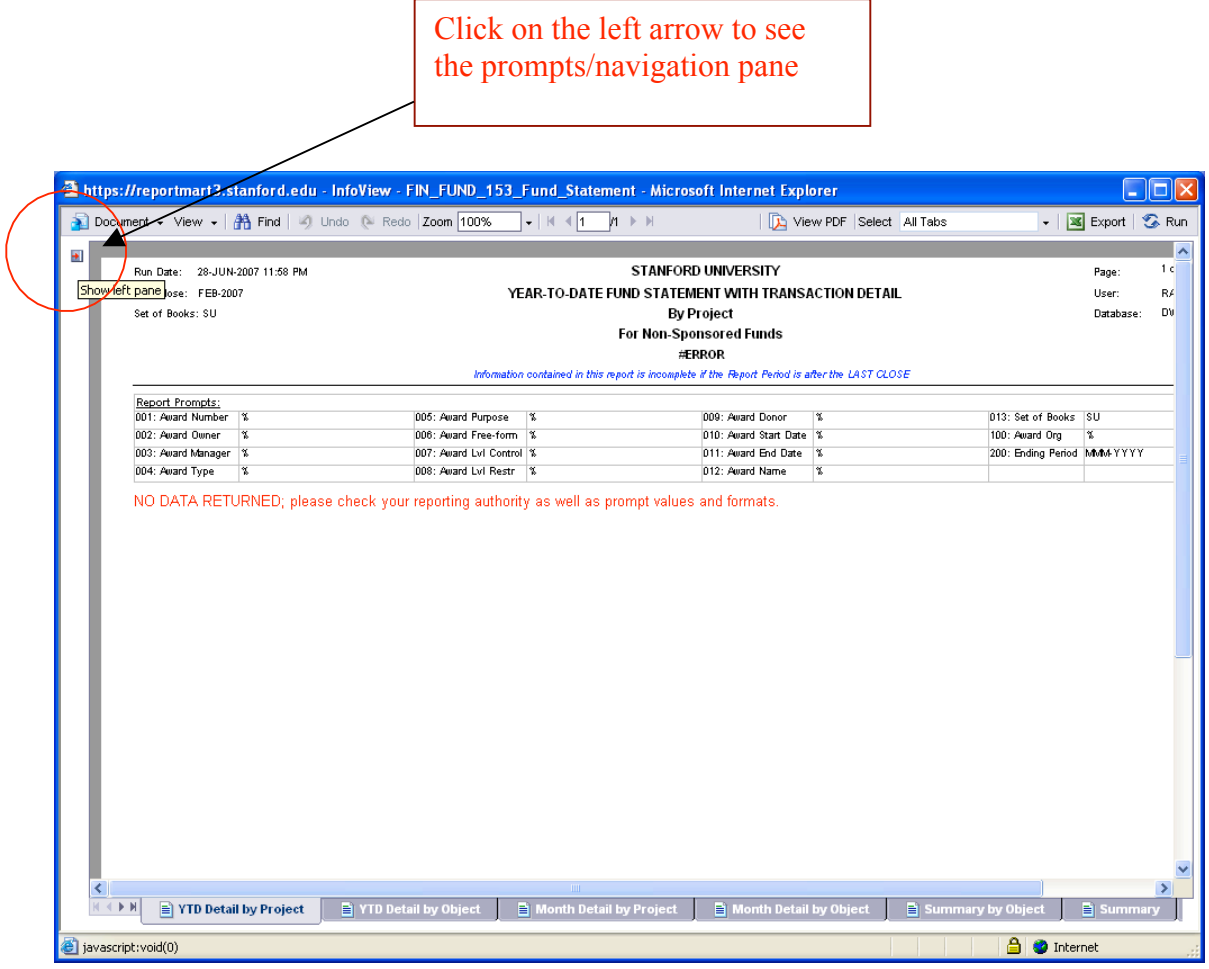

Step2: If the panel is visible but the prompts do not appear, click on the drop down list and choose "user prompt input"

> Click on the drop down list box and choose "User Prompt Input" to view the prompts page and Advanced prompts/Run buttons.

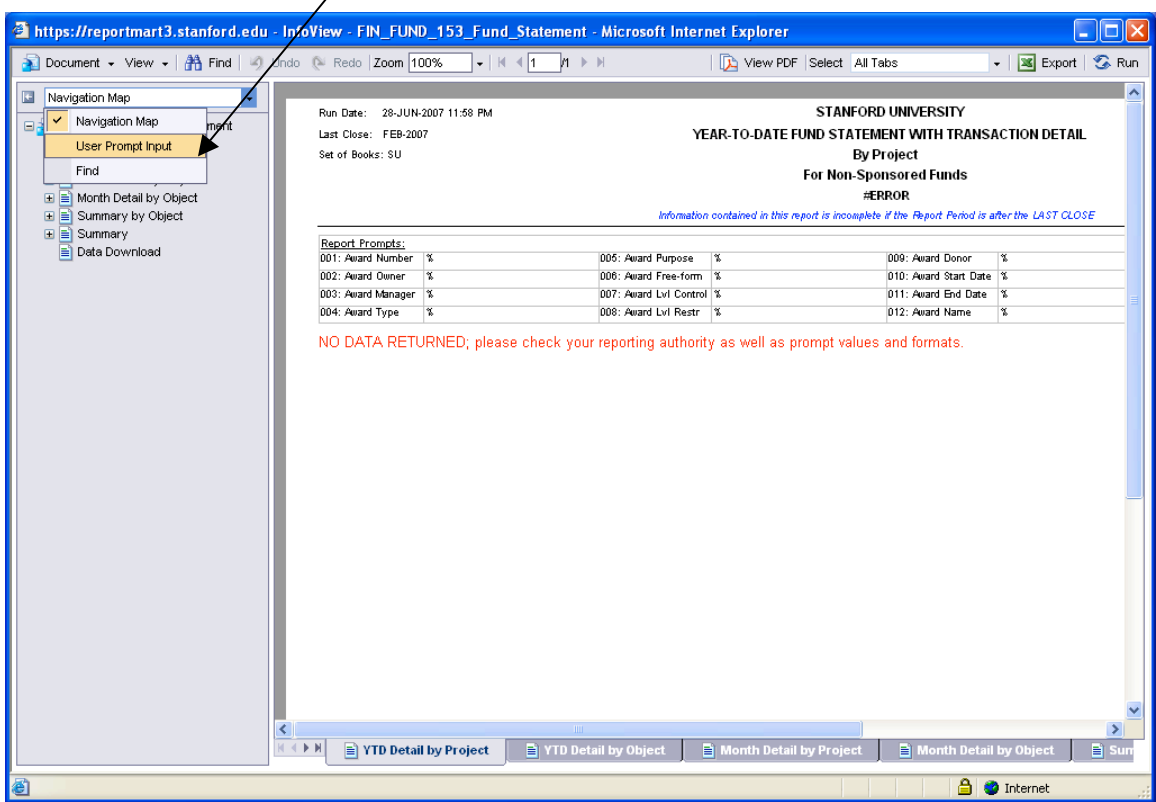

## Accessing Lists of Values

In order to access the Lists of Values, users must click on the Advanced Prompts tab:

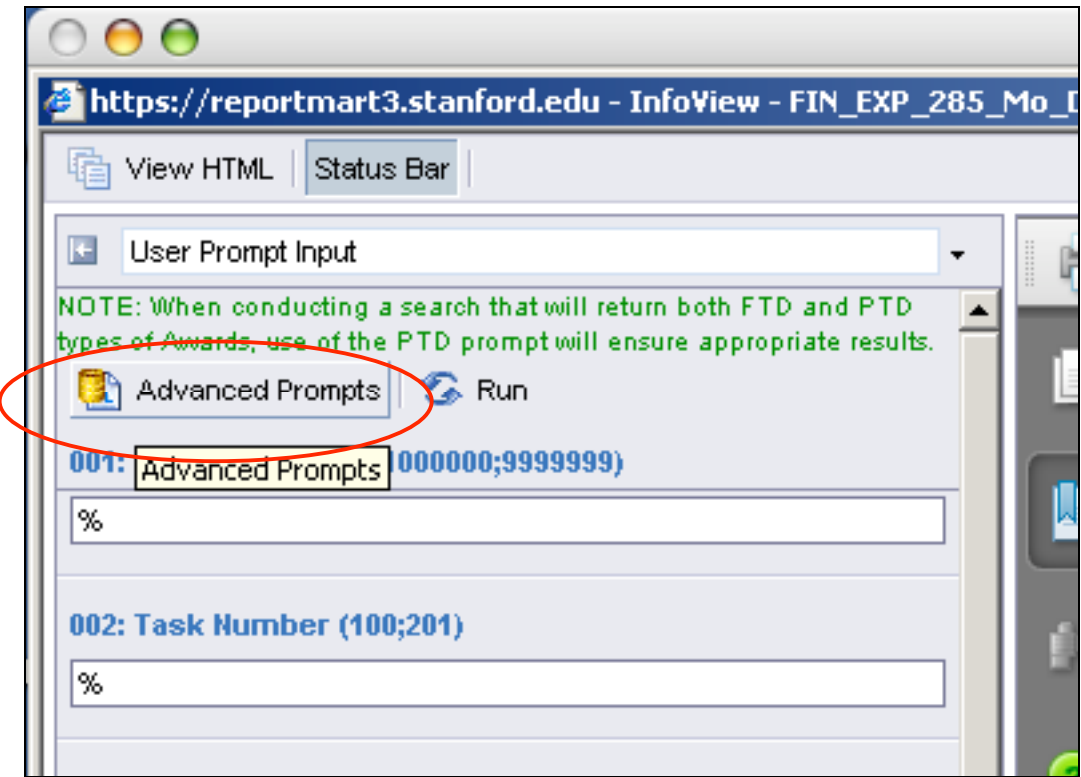

Be careful not to accidentally click on it when you mean to click on the Run button!

For help see: Using Advanced Prompts in ReportMart3